# 适用于 **Microsoft Windows** 的 **Open Server**™ **15.7** 发行公告

文档 ID: DC75882-01-1570-01 最后修订日期:2012 年 4 月 27 日

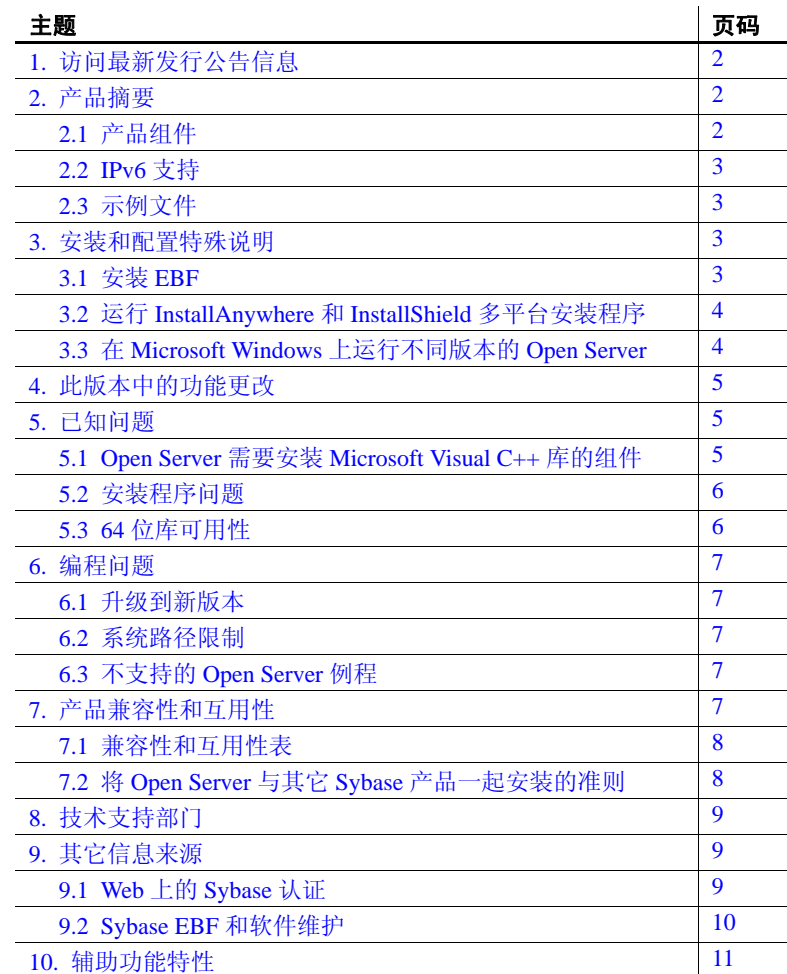

版权所有 2012 by Sybase, Inc. 保留所有权利。可以在 Sybase 商标页面 (网址为 http://www.sybase.com/detail?id=1011207)上查看 Sybase 商标。Sybase 和列出的标记均是 Sybase, Inc. 的商标。® 表示已在美国注册。SAP 和此处提及的其它 SAP 产品与服务及其各自的徽标是 SAP AG 在德国和世界各地其它几个国家/地区的商标或注册商标。 Java 和所有基于 Java 的标记都是 Oracle 和/或其分公司在美国和其它 国家/地区的商标或注册商标。 Unicode 和 Unicode 徽标是 Unicode, Inc. 的注册商标。提到的所有其它公司和产品名均可能是与之相关的 各自公司的商标。

# <span id="page-1-0"></span>**1.** 访问最新发行公告信息

最新版本的发行公告可以从网上获得。若要查找在本产品发布后增加的 重要产品或文档信息,请访问 Sybase® 产品文档 Web 站点。

#### ❖ 访问 **Sybase** 产品文档 **Web** 站点上的发行公告

- 1 访问 Product Documentation (http://www.sybase.com/support/manuals/)。
- 2 选择一个产品。
- 3 从 "文档集" (Document Set) 列表中选择一种产品版本。
- 4 从列出的各文档中, 选择您所用平台的发行公告对应的链接。既可 以下载文档的 PDF 版本,也可以在线浏览文档。

## <span id="page-1-1"></span>**2.** 产品摘要

Sybase Open Server™ 15.7 版与以下操作系统配置兼容。

- Microsoft Windows x86 32 位
- Microsoft Windows x86-64 64 位

有关所支持的操作系统的最新列表,请参见 Sybase platform certifications page (http://certification.sybase.com/ucr/search.do)。有关构建和测试 Open Server 时所使用的平台、编译器和第三方产品的列表,请参见《适用于 Windows、 Linux 和 UNIX 的 Open Server 15.7 和 SDK 15.7 的新增功能 公告》。

## <span id="page-1-2"></span>**2.1** 产品组件

有关 Open Server 组件和支持这些组件的平台的列表,请参见 《适用于 Windows、Linux 和 UNIX 的 Open Server 15.7 和 SDK 15.7 的新增功能公 告》。

对于 Windows, Sybase 已经测试并认证, 以下编译器和链接器可用于 Open Server:

- Microsoft Visual Studio 2005 32 位和 64 位 C/C++ Compiler, 14.00.50727.762 版。
- Microsoft Visual Studio 2005 32 位和 64 位 Executable Linker, 8.00.50727.762 版。

## <span id="page-2-0"></span>**2.2 IPv6** 支持

从此版本开始, Microsoft Windows 平台上的 Open Server 支持 IPv6。下 面是一个 *sql.ini* 文件条目,其中最后两个服务器地址为 IPv6 数字格式:

```
[BARNARD_OS]
master=tcp,barnards.sybase.com,18200
query=tcp,barnards.sybase.com,18200
master=tcp,barnards.v6.sybase.com,18200
query=tcp,barnards.v6.sybase.com,18200
master=tcp,fd77:55d:59d9:165:203:baff:fe68:aa12,18200
query=tcp,fd77:55d:59d9:165:203:baff:fe68:aa12,18200
```
## <span id="page-2-1"></span>**2.3** 示例文件

可以在 Open Server 安装目录 *%SYBASE%\%SYBASE\_OCS%\sample* 中找 到示例文件。

## <span id="page-2-2"></span>**3.** 安装和配置特殊说明

有关安装 Open Server 的说明, 请参见所用平台的 《软件开发工具包和 Open Server 安装指南》。如果适用,请参见此发行公告的第8[页的"将](#page-7-1) Open Server 与其它 Sybase [产品一起安装的准则"。](#page-7-1)

**警告!** 如果在同一目录下安装 Open Server 和 SDK,Sybase 建议使用相同 的版本和 ESD 级别。由于 Open Server 和 SDK 共享文件, 因此, 使用不 同的版本和 ESD 级别可能会导致产品出现问题。

有关配置环境的说明,请参见所用平台的 《Open Client 和 Open Server 配置指南》。

有关编译和执行 Open Client™ 和 Open Server 应用程序 (包括示例程 序)的信息,请参见所用平台的《Open Client 和 Open Server 程序员补 充说明》。

## <span id="page-2-3"></span>**3.1** 安装 **EBF**

为了确保安装是最新的, Sybase 强烈建议您在安装 Open Server 后, 下 载并安装相应的最新提供的 EBF。可以从Sybase Downloads (http://downloads.sybase.com) 下载产品更新。

每个 Open Server 版本都包含 SDK 的一个子集。因此, Open Server EBF 包含两个单独的版本字符串:一个用于 Open Server EBF,一个用于 SDK 文件 (如 Client-Library、 isql 和 bcp)。

例如,在 Open Server 产品中, Server-Library 版本字符串可能是 *Server-Library/15.7/P-EBF17391-17390*, Client-Library 字符串可能是 *Client-Library/15.7/P-EBF17930*。在这些版本字符串中,17931 标识 Open Server EBF;17930 标识 Client-Library 文件 (以及其它 SDK 文件)。

要检验使用的 Open Server 版本是否正确,请检查 Open Server 库的版本 字符串:

find "Sybase" %SYBASE%\OCS-15\_0\dll\libsybsrv.dll

## <span id="page-3-0"></span>**3.2** 运行 **InstallAnywhere** 和 **InstallShield** 多平台安装程序

由 InstallAnywhere 和 InstallShield 多平台版本所生成的一些文件会共享 相同的文件名。这会导致在同时使用 InstallAnywhere 和 InstallShield 技 术安装或卸载同一安装目录中的产品时出现问题,这是因为将在不加警 告的情况下覆盖或删除这两个安装程序所使用的文件。Sybase 建议不要 使用 InstallShield 和 InstallAnywhere 在同一安装目录中进行安装或卸载。

## <span id="page-3-1"></span>**3.3** 在 **Microsoft Windows** 上运行不同版本的 **Open Server**

在使用为不同 Open Server 版本构建的应用程序的异构环境中, 必须在 命令提示符下显式地设置每个版本的路径。

在以下示例中,使用 12.5.*x* 产品的应用程序安装在 *d:\ocs-1251* 目录中; 使用 15.7 产品的应用程序安装在 *d:\ocs-150* 目录中:

1 若要使用 Open Server 12.5.x, 请打开命令提示窗口, 将 SYBASE 和 SYBASE\_OCS 环境变量设置为 12.5.*x* 目录。例如:

```
set SYBASE=D:\ocs-1251
set SYBASE_OCS=OCS-12_5
```
- 2 在同一命令提示窗口中,设置 PATH 环境变量。例如:
	- $\vec{\textbf{a}}$  Microsoft Windows x86 32 位上:

set PATH=%SYBASE%\%SYBASE OCS%\bin;%SYBASE%\&SYBASE OCS%\dll; %SYBASE%\%SYBASE\_OCS%\lib3p;%PATH%

在 Microsoft Windows x86-64 64 位上:

```
set PATH=%SYBASE%\%SYBASE_OCS%\bin;%SYBASE%\%SYBASE_OCS%\dll;
%SYBASE%\%SYBASE_OCS%\lib3p64;%SYBASE%\%SYBASE_OCS%\lib3p;%PATH%
```
3 若要使用 Open Server 15.7, 请打开另一个命令提示窗口, 为 15.7 目 录设置 SYBASE 和 SYBASE OCS 环境变量, 例如:

> set SYBASE=D:\ocs-150 set SYBASE\_OCS=OCS-15\_0

- 4 在同一命令提示窗口中,设置 PATH 环境变量。例如:
	- $\pm$  Microsoft Windows x86 32 位上:

set PATH=%SYBASE%\%SYBASE\_OCS%\bin;%SYBASE%\%SYBASE\_OCS%\dll; %SYBASE%\%SYBASE\_OCS%\lib3p;%PATH%

• 在 Microsoft Windows x86-64 64 位上:

set PATH=%SYBASE%\%SYBASE\_OCS%\bin;%SYBASE%\%SYBASE\_OCS%\dll; %SYBASE%\%SYBASE\_OCS%\lib3p64;%SYBASE%\%SYBASE\_OCS%\lib3p;%PATH%

> 尽管必须将不同的版本安装在不同的目录下,但通过将地址文件名明确 地传递给每个应用程序,可以只维护一个 *sql.ini* 文件,例如:

isql -P -Usa -Sconnect50 -ID:\ocs-150\ini\sql.ini

## <span id="page-4-0"></span>**4.** 此版本中的功能更改

《适用于 Windows、Linux 和 UNIX 的 Open Server 15.7 和 SDK 15.7 的新 增功能公告》中介绍了更改的 Open Server 功能。

# <span id="page-4-1"></span>**5.** 已知问题

本节描述这一版本中存在的所有已知问题。

## <span id="page-4-2"></span>**5.1 Open Server** 需要安装 **Microsoft Visual C++** 库的组件

**[CR #555455]** Open Server 需要安装 Microsoft Visual C++ 库的组件。

解决方法: 要在 Microsoft Windows 上使用 Open Server, 请下载并安装 Microsoft Visual C++ 2005 Service Pack 1 可再分发软件包:

- 下载 package for Microsoft Windows x86 32-bit (http://www.microsoft.com/downloads/en/details.aspx?FamilyID=200B2 FD9-AE1A-4A14-984D-389C36F85647)。
- 下载 package for Microsoft Windows x86-64 64-bit (http://www.microsoft.com/downloads/en/details.aspx?FamilyID=EB4E BE2D-33C0-4A47-9DD4-B9A6D7BD44DA)。

#### <span id="page-5-0"></span>**5.2** 安装程序问题

本节介绍了在安装 Open Server 时可能遇到的已知问题。

#### **5.2.1** 安装程序无法在 **Microsoft Windows 2008** 上创建安装程序目录

**[CR #595614]** 在 Microsoft Windows 2008 上,即使您的角色有权创建目 录, 也只有当您以管理员身份登录时, 安装程序才能创建 Open Server 安装目录。

解决方法:在运行安装程序之前手动创建安装目录。

#### **5.2.2** 无法使用键盘导航 "选择产品功能部件"窗口

**[CR #590282]** 无法使用 Tab 和箭头键导航安装或卸载程序的 "选择产 品功能部件"窗口。

解决方法: 使用鼠标单击"选择产品功能部件"窗口。通过此操作设 置窗口的焦点,您将能够使用键盘。

#### **5.2.3** 主控台模式错误地显示西方字符集

**[CR #588179]** 当在主控台模式下安装时,某些西方字符集显示不正常。 解决方法: 安装 Open Server 之前, 请执行下列操作:

- 1 打开一个命令提示窗口。
- 2 运行 chcp 1252 将代码页切换到 1252。
- 3 右键单击命令提示窗口标题,然后选择 "属性" (Property)。在 "字体"(Font) 选项卡中,选择"Lucida 主控台"(Lucida Console), 然后单击 "确定" (Ok)。
- 4 使用同一命令提示窗口在主控台模式下运行安装程序。

#### **5.2.4** 在无提示模式下安装时不验证功能名称

**[CR #583979]** 当您在无提示模式下安装时,安装程序不验证响应文件 中指定的功能名称。

解决方法:确保指定的功能名称是正确的。

#### <span id="page-5-1"></span>**5.3 64** 位库可用性

可以在 64 位版本上使用 Open Server。请使用 -DSYB\_LLP64 标志来编 译使用 64 位库的应用程序。

# <span id="page-6-0"></span>**6.** 编程问题

本节介绍了与 Open Server 有关的编程问题。

## <span id="page-6-1"></span>**6.1** 升级到新版本

对于动态链接的 Open Server 应用程序 (srvlib), Sybase 建议使用现在在 库名称中包含"syb"的 SDK 库重新编译并重新链接应用程序。

注释 如果已对应用程序文件进行了任何更改,则必须重新进行编译。

确保运行时库的主版本与用于构建应用程序的版本相同。

#### <span id="page-6-2"></span>**6.2** 系统路径限制

不要创建大于 1K 的系统路径。

## <span id="page-6-3"></span>**6.3** 不支持的 **Open Server** 例程

Windows 平台上不支持某些 Open Server 例程。尽管可以使用 srv\_capability 来确定是否支持某个例程, 但是 Open Server DLL 不提供解 决链接时依赖性的占位点。如果可移植的应用程序使用任何以下 Open Server 例程, 请确保它调用 srv\_capability 来确定例程的可用性并提供特 定于 Windows 的链接占位模块:

- srv\_poll
- srv\_select
- srv\_signal
- srv\_sigvec
- srv\_dbg\_stack

# <span id="page-6-4"></span>**7.** 产品兼容性和互用性

本节包含有关与 Open Server 15.7 兼容的产品的信息。有关构建和测试 Open Server 时所使用的平台、编译器和第三方产品的列表,请参见 《适用于 Windows、Linux 和 UNIX 的 Open Server 15.7 和 SDK 15.7 的新 增功能公告》。

## <span id="page-7-0"></span>**7.1** 兼容性和互用性表

[表](#page-7-2)1显示了 Open Server、 SDK、 Adaptive Server® Enterprise 和 Replication Server® 各个版本之间的兼容性和互用性表。有关特定平台 的信息,请参见各自的产品认证报告。

虽然两个或多个产品可以互用,但要记住,在相同产品或其它产品的早 期版本中可能不支持产品新版本中引入的新功能。

<span id="page-7-2"></span>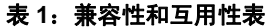

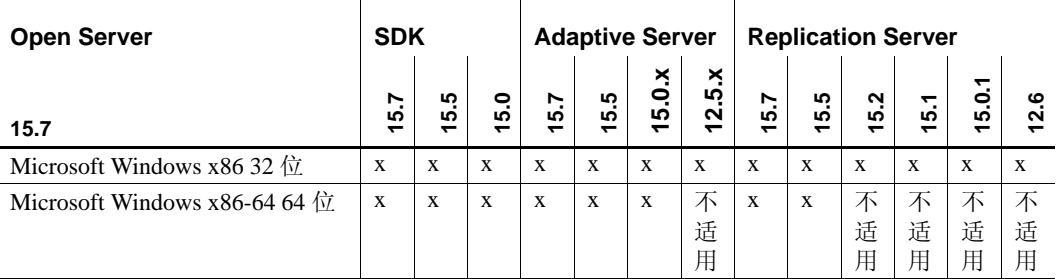

图例:x = 兼容;不适用 = 产品在该平台上不可用或者无法与 Open Server 一起工作。

注释 仅当将兼容产品安装在不同的 *%SYBASE%* 目录中时[,表](#page-7-2)1 中显示的 SDK 和 Open Server 兼容性信息才有意义。请参见第 4 [页的 "在](#page-3-1) [Microsoft Windows](#page-3-1) 上运行不同版本的 Open Server"。

- 其它注意事项 为了使 Open Server 和 SDK 兼容, 应用程序中包含的头文件必须具 有与应用程序所链接的库相同的版本级别。
	- Bulk-Library 例程不能在调用 Open Server 的应用程序中使用。
	- 基于 DB-Library™ 的 Open Server 应用程序在 11.*x* 版或更高版本中不 再受支持。

## <span id="page-7-1"></span>**7.2** 将 **Open Server** 与其它 **Sybase** 产品一起安装的准则

如果在装有其它 Sybase 产品的服务器上安装 Open Server,请遵循下列 准则:

- 使用 *.bat* 文件可以确保所有产品启动时使用正确的 Open Server 版本 和环境变量。
- Sybase 建议不要在同一目录中安装不同版本的 SDK 和 Open Server。 例如, 不要在包含 Open Server 15.5 的目录中安装 SDK 15.7; 在这 种情况下,将 SDK 和 Open Server 升级到 15.7。

# <span id="page-8-0"></span>**8.** 技术支持部门

对于购买了支持合同的客户安装的每一个 Sybase 产品, 都会有一位或 多位指定人员获得与 Sybase 技术支持部门联系的授权。如果有关于安 装的任何问题或安装期间需要帮助, 请让指定人员与 Sybase 技术支持 部门或所在区域的 Sybase 子公司联系。

# <span id="page-8-1"></span>**9.** 其它信息来源

使用 Sybase Getting Started CD 和 Sybase 产品文档 Web 站点可了解有关 产品的详细信息:

- Getting Started CD 包含 PDF 格式的发行公告和安装指南。它随软件 一起提供。要阅读或打印 Getting Started CD 上的文档,您需要使用 Adobe Acrobat Reader, 可以通过 CD 上提供的链接从 Adobe Web 站 点免费下载该软件。
- Sybase 产品文档 Web 站点可使用标准 Web 浏览器访问到。除了产 品文档之外,还可以找到有关 EBFs/Maintenance (EBF/维护)、 Technical Documents (技术文档)、 Case Management (案例管 理)、 Solved Cases (解决的案例)、 Newsgroups (新闻组)和 Sybase Developer Network (Sybase 开发人员网络)的链接。

要访问 Sybase 产品文档 Web 站点,请转到 Product Documentation (http://www.sybase.com/support/manuals/)。

## <span id="page-8-2"></span>**9.1 Web** 上的 **Sybase** 认证

Sybase Web 站点上的技术文档不断在更新。

- ❖ 查找有关产品认证的最新信息
	- 1 将 Web 浏览器定位到 Technical Documents (http://www.sybase.com/support/techdocs/)。
	- 2 单击 "认证报告" (Certification Report)。
	- 3 在"合作伙伴认证报告"(Partner Certification Report) 过滤器中选择 相应的产品、平台和时间范围,然后单击 "查找" (Go)。
	- 4 单击合作伙伴认证报告的标题即可显示该报告。

#### ❖ 查找有关组件认证的最新信息

- 1 将 Web 浏览器定位到 Availability and Certification Reports (http://certification.sybase.com/)。
- 2 在 "按基本产品搜索" (Search by Base Product) 下选择产品系列和 产品, 或在"按平台搜索"(Search by Platform) 下选择平台和产品。
- 3 选择 "搜索" (Search) 显示所选项目的可用性和认证报告。

#### ❖ 创建 **Sybase Web** 站点 (包括支持页)的个人化视图

建立 MySybase 配置文件。 MySybase 是一项免费服务, 它允许您创建 Sybase Web 页的个性化视图。

- 1 将 Web 浏览器定位到 Technical Documents (http://www.sybase.com/support/techdocs/)。
- 2 单击 "我的 Sybase" (MySybase) 并创建 MySybase 配置文件。

#### <span id="page-9-0"></span>**9.2 Sybase EBF** 和软件维护

#### ❖ 查找有关 **EBF** 和软件维护的最新信息

- 1 将 Web 浏览器定位到 the Sybase Support Page (http://www.sybase.com/support)。
- 2 选择"EBF/维护" (EBFs/Maintenance)。如果出现提示信息,请输 入您的 MySybase 用户名和口令。
- 3 选择一个产品。
- 4 指定时间范围并单击 "查找" (Go)。即会显示 EBF/维护版本的 列表。

锁形图标表示因为您没有注册为 "技术支持联系人" (Technical Support Contact), 因此您没有某些 EBF/维护版本的下载授权。如果 您尚未注册,但拥有 Sybase 代表提供的或通过支持合同获得的有效 信息,请单击"编辑角色"(Edit Roles)将"技术支持联系人" (Technical Support Contact) 角色添加到 MySybase 配置文件中。

5 单击 "信息"图标可显示 EBF/维护报告,单击产品说明可下载 软件。

# <span id="page-10-0"></span>**10.** 辅助功能特性

为了能够访问本文档,专门提供本文档的 HTML 版本。可通过适用的 技术 (如屏幕阅读器)浏览 HTML 文档, 也可以用屏幕放大器进行 查看。

Open Client 和 Open Server 文档已经过测试,符合美国政府 "第 508 节:辅助功能"的要求。符合 "第 508 节"的文档一般也符合非美国的 辅助功能原则,如 World Wide Web 协会 (W3C) 中针对 Web 站点的原 则。

注释 您可能需要对辅助功能工具进行配置以获得最佳使用效果。某些屏 幕阅读器按照大小写来辨别文本,例如将 ALL UPPERCASE TEXT 看作 首字母缩写,而将 MixedCase Text 看作单词。对工具进行配置,规定语 法约定, 您可能会感觉更方便。有关工具的信息, 请查阅文档。

有关 Sybase 如何支持辅助功能的信息, 请参见 Sybase Accessibility (http://www.sybase.com/accessibility)。 Sybase 可访问站点包括指向 "第 508 节"和 W3C 标准的相关信息的链接。